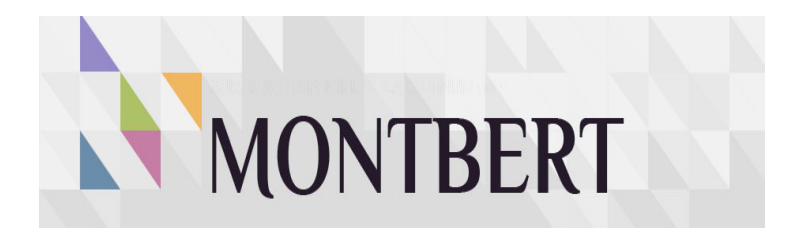

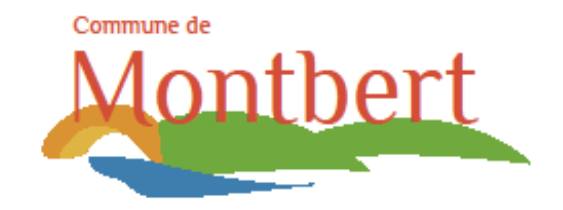

# **BIENVENUE SUR LE PORTAIL CITOYEN DE LA COMMUNE DE MONTBERT - ESPACE FAMILLE**

# PRESENTATION DU PORTAIL FAMILLE PRESENTATION DU PORTAIL FAMILLE

#### **Après la création de votre compte :**

Vous arrivez sur la page d'accueil suivante

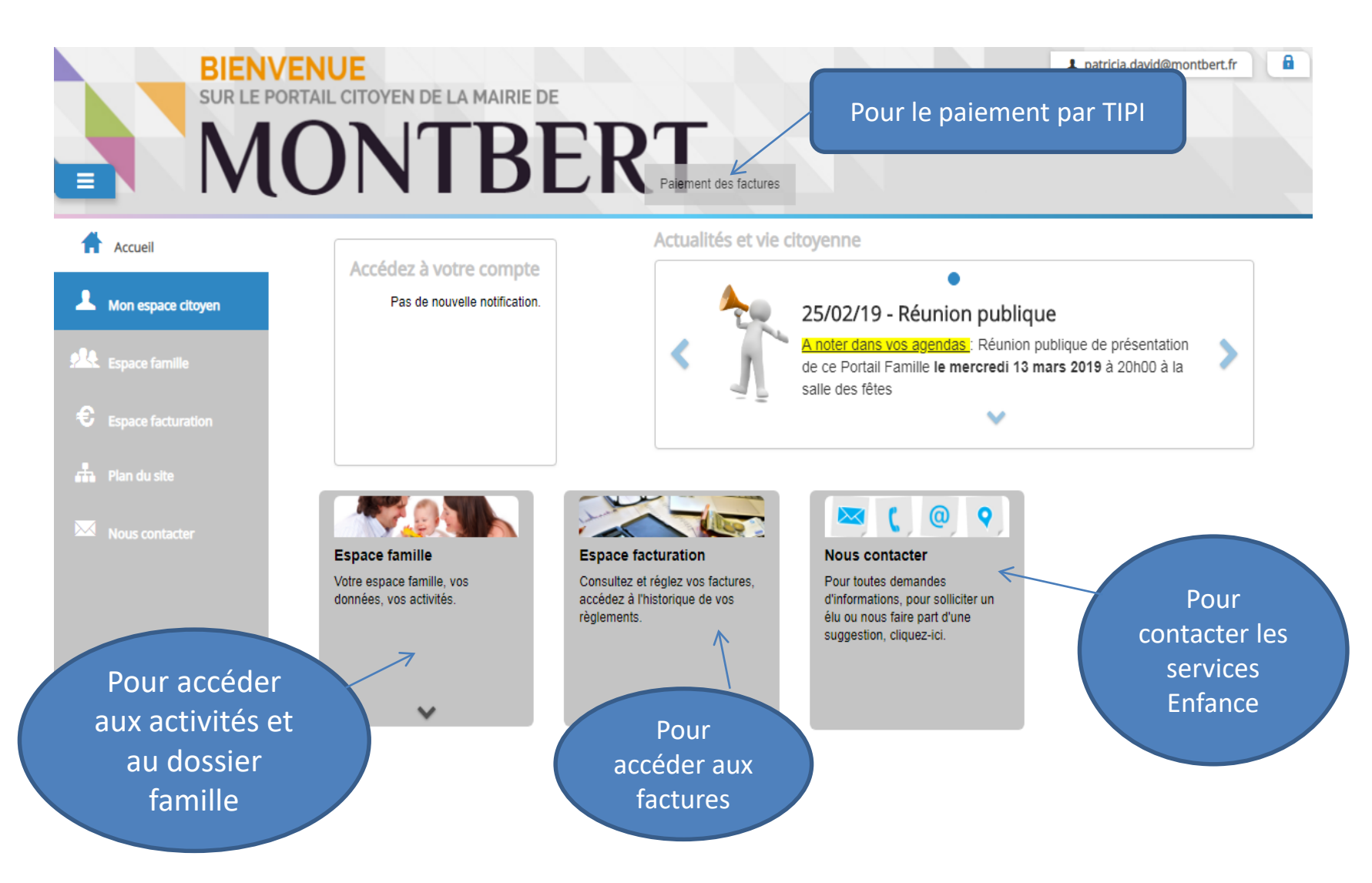

### **Dans l'ESPACE FAMILLE**

- Accès au dossier Famille
- Accès aux inscriptions pour les activités

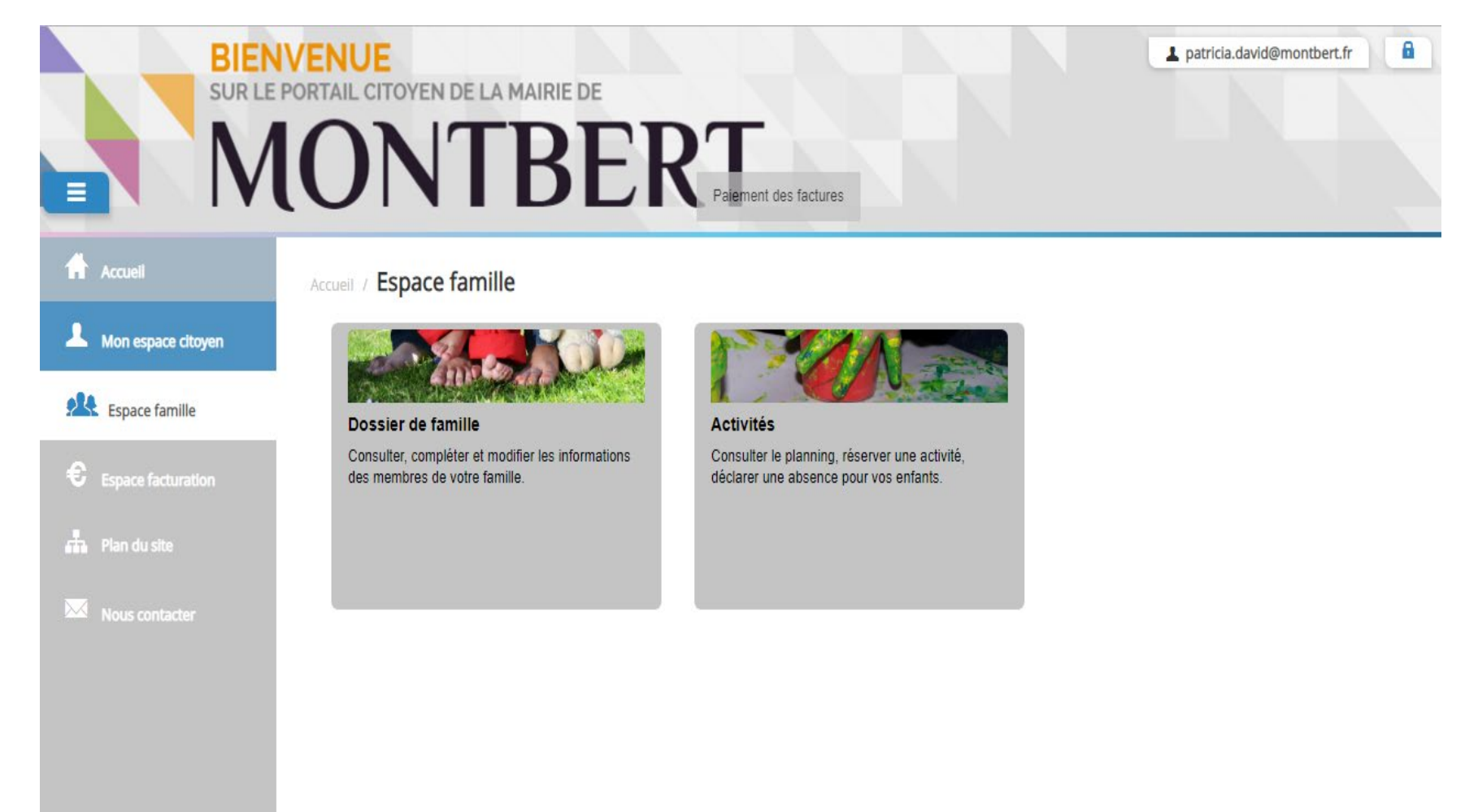

### **ONGLET Dossier Famille**

**ALL** Espace famille

**Ch** Plan du site

**Nous contacter** 

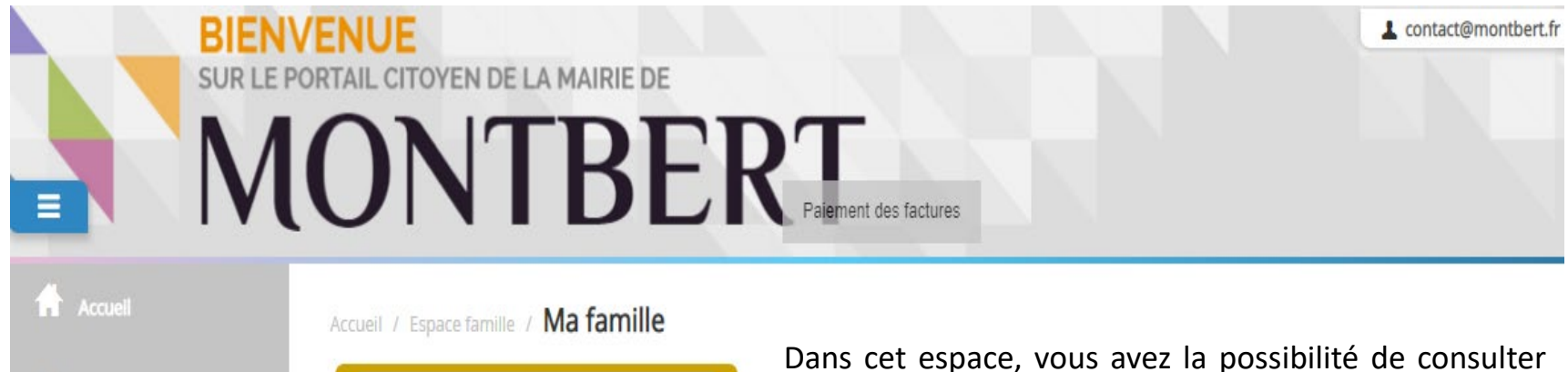

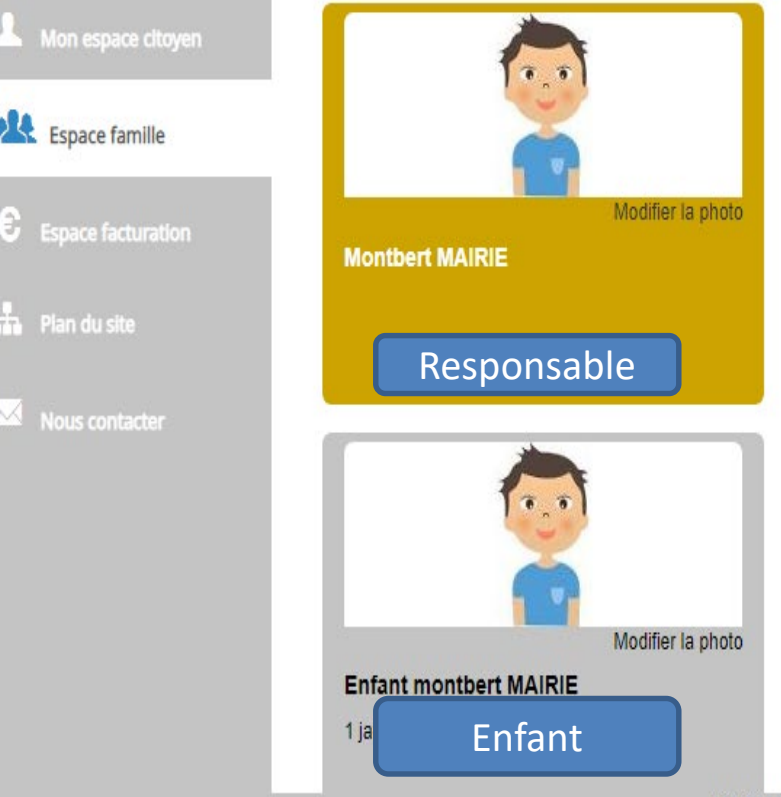

et modifier l'ensemble des données liées aux membres de votre famille (responsables et enfants)

L'écran des responsables de la famille permet de consulter et de modifier les informations fiscales, les informations de base, l'adresse et les données bancaires.

#### **Toute modification est soumise à une validation par la collectivité**

L'écran des enfants permet de consulter et de modifier les informations générales, autorisations, données sanitaires et contacts des adultes habilités à les prendre en charge.

Montigne Jógalos II Conditions Gónóralos

### **ONGLET Activités**

Les activités de vos enfants sont récapitulés sous la forme d'un planning. De cette façon, vous pouvez consulter l'agenda de votre ou de vos enfants au mois ou à la semaine

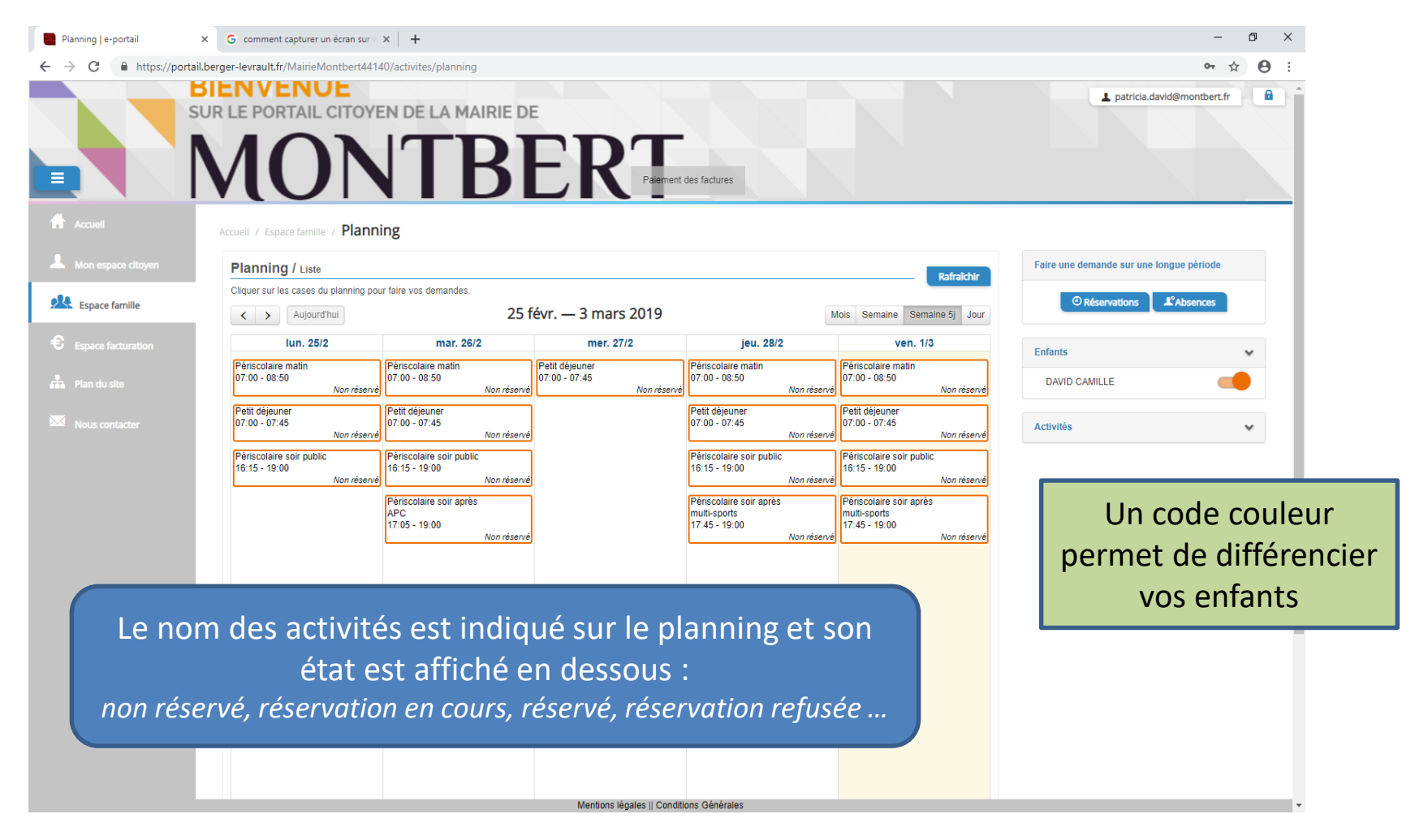

## **INSCRIPTION AUX ACTIVITES**

Les inscriptions aux différents services Enfance (accueil périscolaire, ALSH mercredi – petites vacances et Eté) se feront **obligatoirement** sur le Portail Famille **à compter de la rentrée de septembre 2019**.

**Attention** : Pour le restaurant scolaire, seules les inscriptions au titre des repas occasionnels ou des repas dans le cadre des ALSH mercredi se feront via le Portail Famille.

*Pour les forfaits (4 jours ou 5 jours), l'inscription sera faite automatiquement.*

**Jusqu'en septembre 2019, nous vous conseillons d'utiliser ce portail famille pour procéder à vos réservations, afin de vous familiariser à cet outil.** 

**--------------------------------------**

**Pour faire une demande d'inscription aux activités sur le Portail, deux possibilités :**

- **Sur le planning directement**
- **Via le formulaire (demande sur une période)**

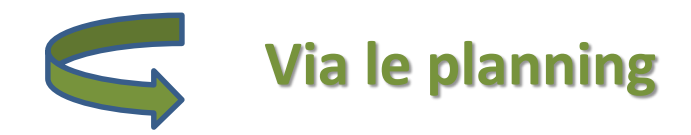

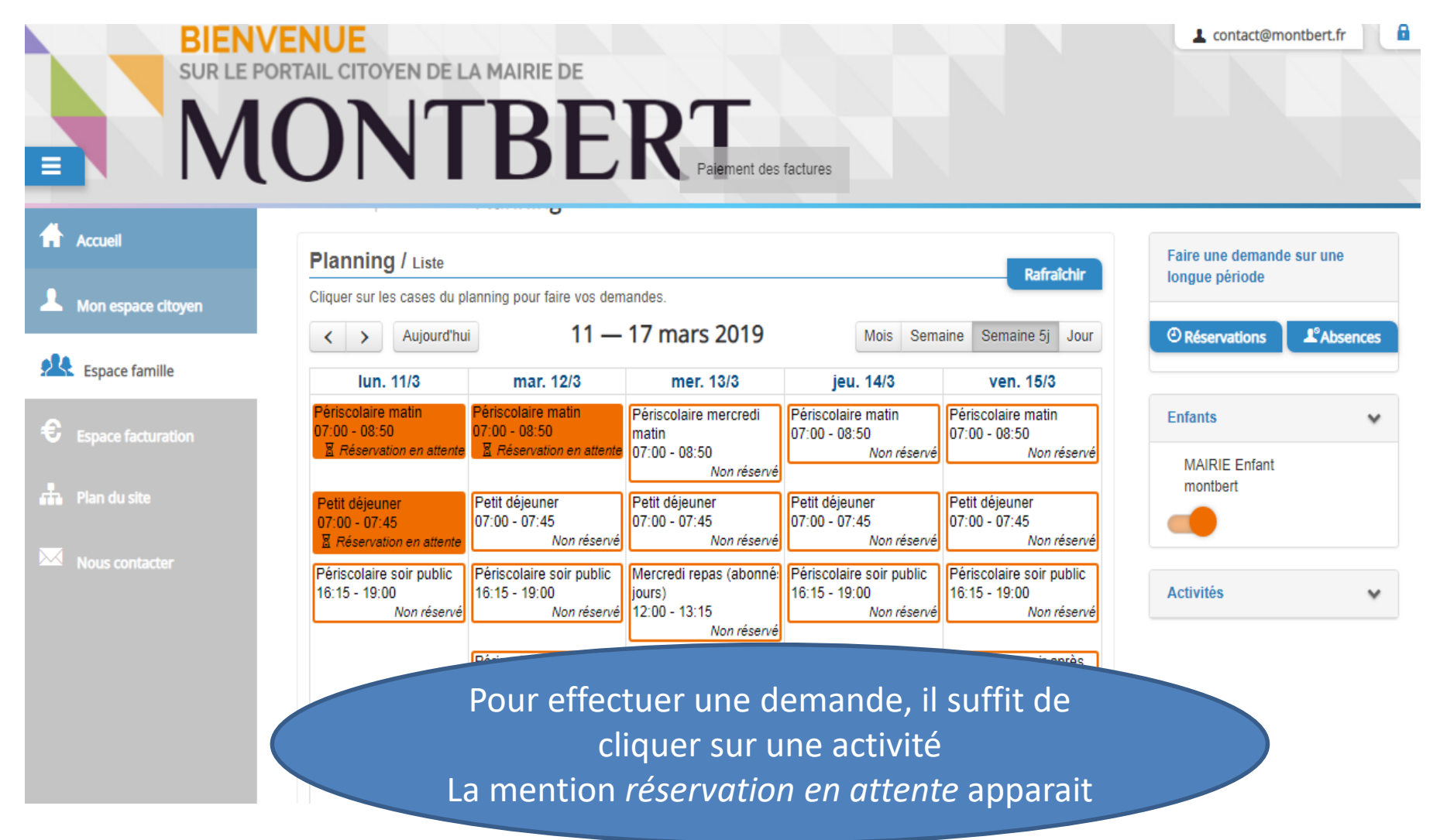

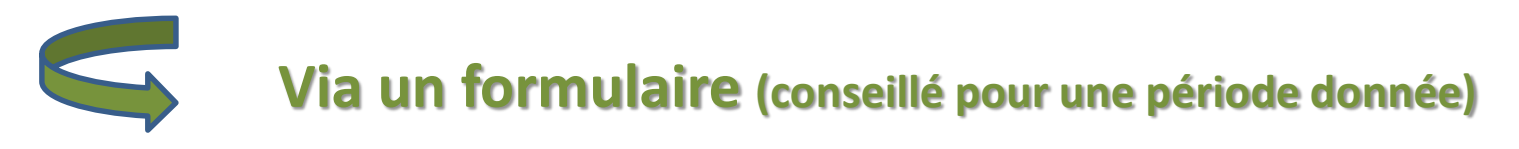

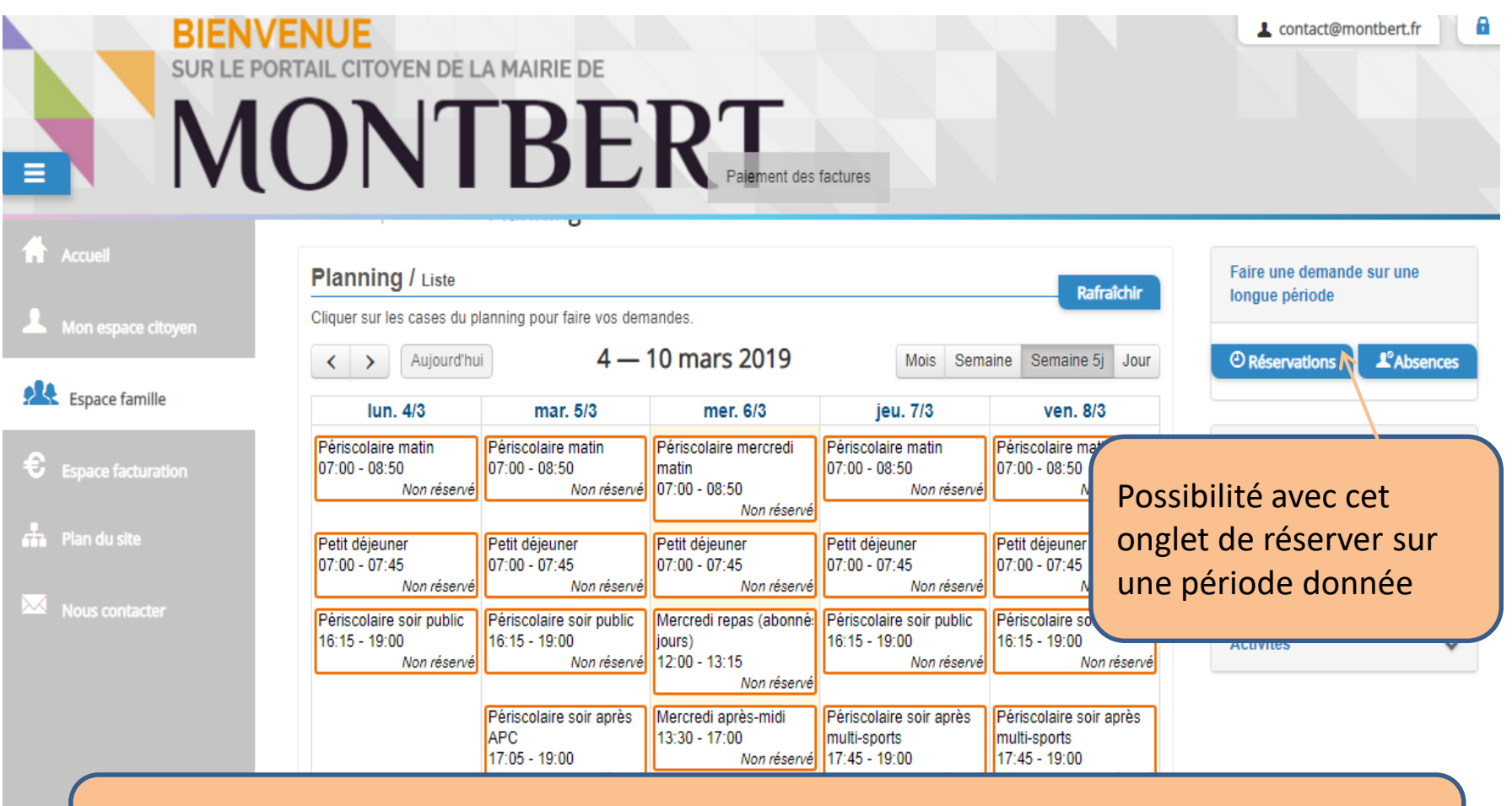

Un formulaire est à remplir. Ce mode de fonctionnement permet d'effectuer une inscription sur une longue période en précisant les journées concernées

#### **Lors de la réservation d'une activité**, vous recevrez un message de ce type sur votre adresse e-mail :

#### Bonjour M. Mairie de Montbert MAIRIE DE MONTBERT,

Vos 3 demandes de réservation pour périscolaire mercredi matin réalisées le 06/03/2019 à 19:08 sont en cours d'instruction :

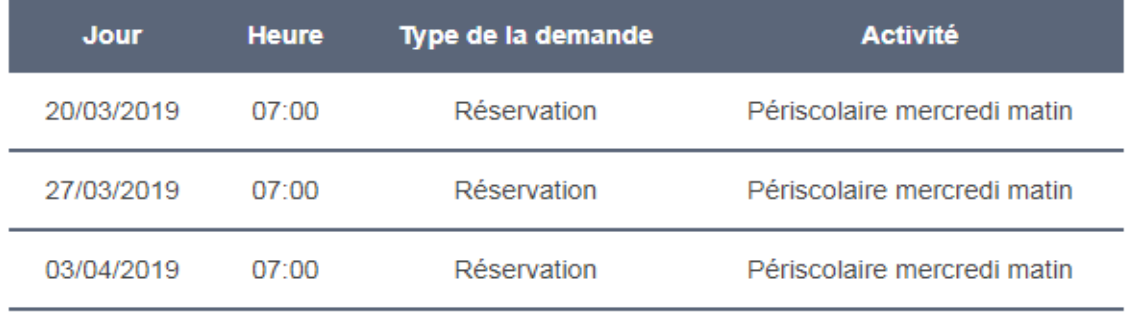

Nous vous tiendrons informé de leur traitement

Vous pouvez également visualiser vos demandes depuis votre espace citoyen dans le menu Mes Demandes

Mon espace citoyen

Si ce bouton ne s'affiche pas correctement, veuillez cliquer sur le lien suivant : https://portail.berger-levrault.fr/MairieMontbert44140/accueil

Vous pouvez également la suivre dans votre espace citoyen, dans le menu Mes Demandes. Meilleures salutations, l'équipe municipale.

#### **Une fois que la demande est instruite,**

Vous recevrez un message de ce type sur votre adresse e-mail :

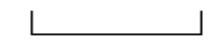

#### Bonjour M. Mairie de Montbert MAIRIE DE MONTBERT,

7 de vos demandes ont été traitées :

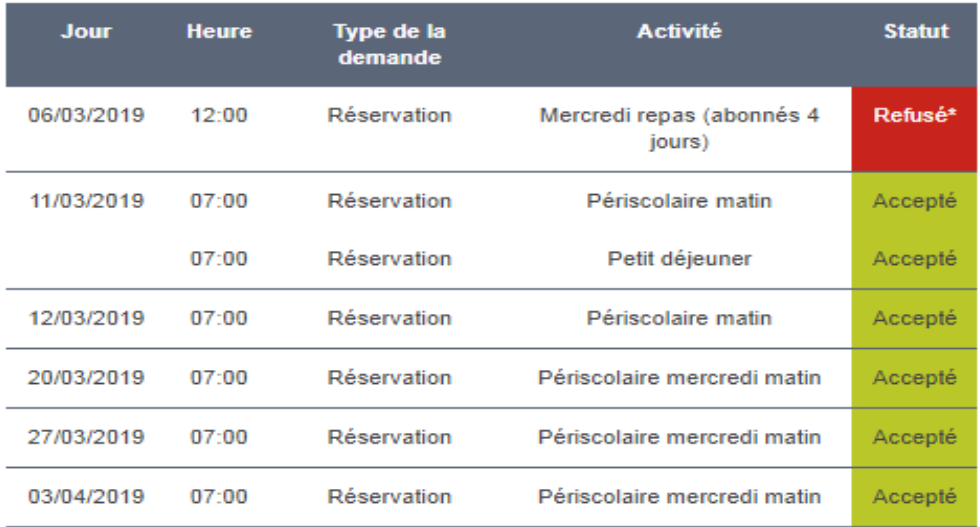

\* Rendez-vous dans votre espace citoyen pour connaître la raison du refus.

Vous pouvez également retrouver l'ensemble de vos demandes depuis votre espace citoyen dans le menu Mes Demandes.

Mon espace citoyen

Si ce bouton ne s'affiche pas correctement, veuillez cliquer sur le lien suivant : https://portail.berger-levrault.fr/MairieMontbert44140/accueil

Meilleures salutations, l'équipe municipale.

### **Sur le Portail Famille : Visualisation de vos demandes**

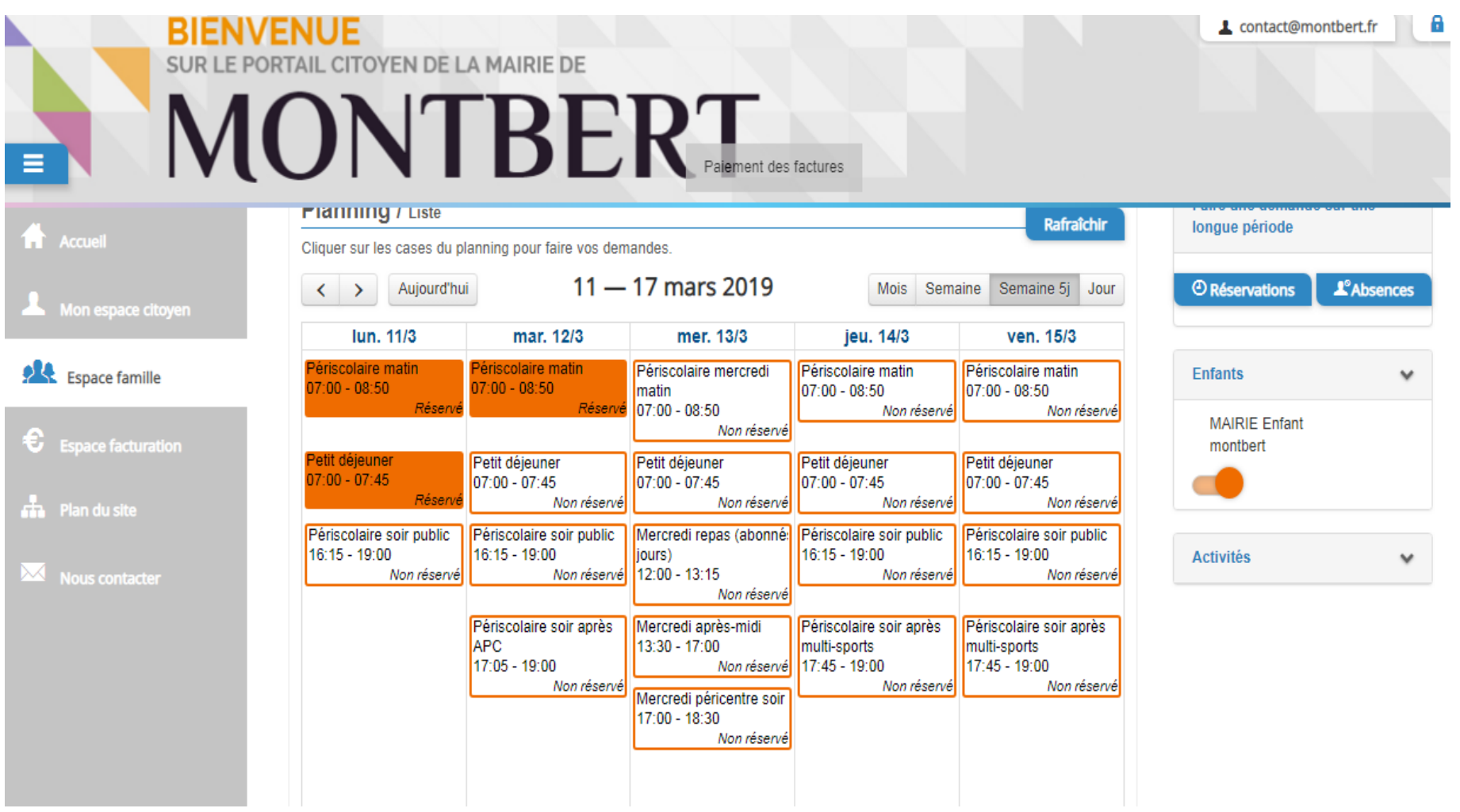

### **RÈGLES D'INSCRIPTION AUX SERVICES ENFANCE**

**La réservation des activités est possible jusqu'à 48 heures avant l'activité pour :**

- **l'accueil périscolaire,**
- **Le restaurant scolaire au titre des repas occasionnels**
- **L'ALSH du mercredi**

### **Exemples**

*Pour l'utilisation de l'accueil périscolaire le jeudi 7 mars 2019, la date limite pour réserver est le lundi 4 mars 2019.*

*Pour l'utilisation de l'ASLH du mercredi, la date limite pour réserver le mercredi est le vendredi précédent.*

**Pour l'ALSH des petites vacances et de l'été, la réservation est possible jusqu'à la date butoir.**

### **RÈGLES D'INSCRIPTION AUX SERVICES ENFANCE**

### **1 – Accueil Périscolaire**

Sur le Portail Famille, vous **réservez une plage horaire** et non un créneau de temps

Bien entendu, seules les heures de présence réelles de votre enfant à l'accueil périscolaire sont facturées *(chaque jour, les agents communaux pointent l'heure d'arrivée ou de départ de l'enfant)*

### **A partir de septembre 2019** :

- **Si l'activité est réservée mais que l'enfant ne vient pas** : il sera facturé aux familles un forfait d'1h00 selon le quotient familial
- **Si l'activité n'est pas réservée et que l'enfant est présent** : il sera facturé aux familles le temps utilisé + une majoration d'1h00 selon le quotient familial

### **2 – Restaurant scolaire : pour les repas occasionnels**

- **Si le repas a été réservé et que l'enfant ne vient pas** : facturation du prix du repas occasionnel *(fixé à 4,62 € au 01/09/2018)*
- **Si le repas n'a pas été réservé et que l'enfant est présent** : facturation du prix d'un repas majoré *(fixé à 5,64 € au 01/09/2018)*

### **3 – ASLH du mercredi, des petites vacances et de l'été**

La réservation vaut engagement donc paiement.

En cas d'absence, le remboursement ne peut se faire que sur présentation d'un certificat médical

> **L'application des nouvelles règles de facturation en cas de non respect des modalités d'inscription ne sera effective qu'à partir de septembre 2019**

### **ANNULATION DE RÉSERVATION :**

Une annulation de réservation, **sans conséquence financière**, doit être effectuée 48h00 avant le jour réservé.

Cette annulation pourra s'effectuer via le Portail Famille en déclarant l'absence :

- **soit directement sur le planning**
- **soit en envoyant un message depuis la messagerie intégrée au Portail**

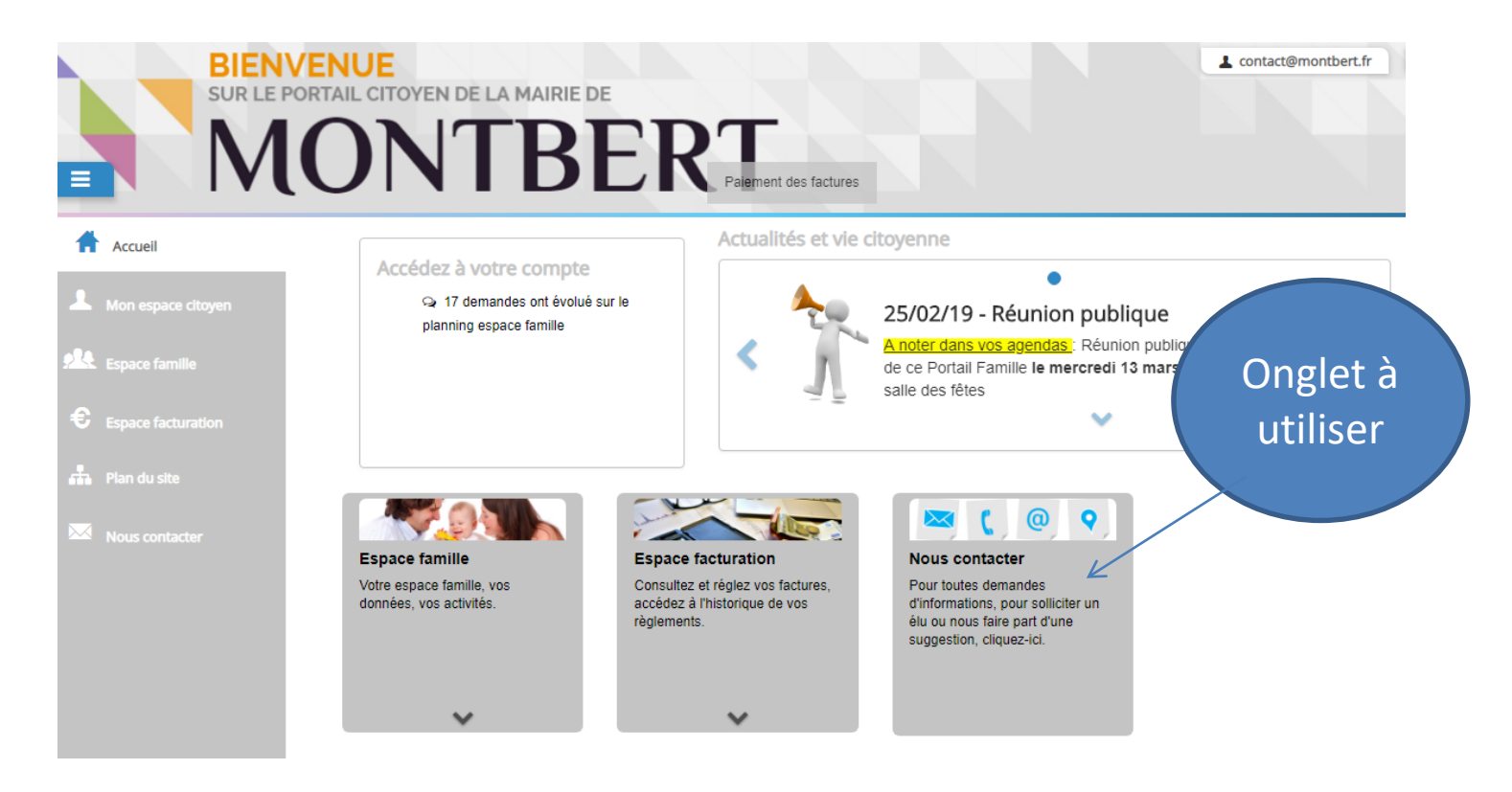

### **LA FACTURATION :**

### • **Une seule facture regroupant l'ensemble des services**

La facture ne sera plus envoyée par courrier. Elle sera disponible sur le Portail Famille Les familles recevront de la part de la Trésorerie un avis de sommes à payer

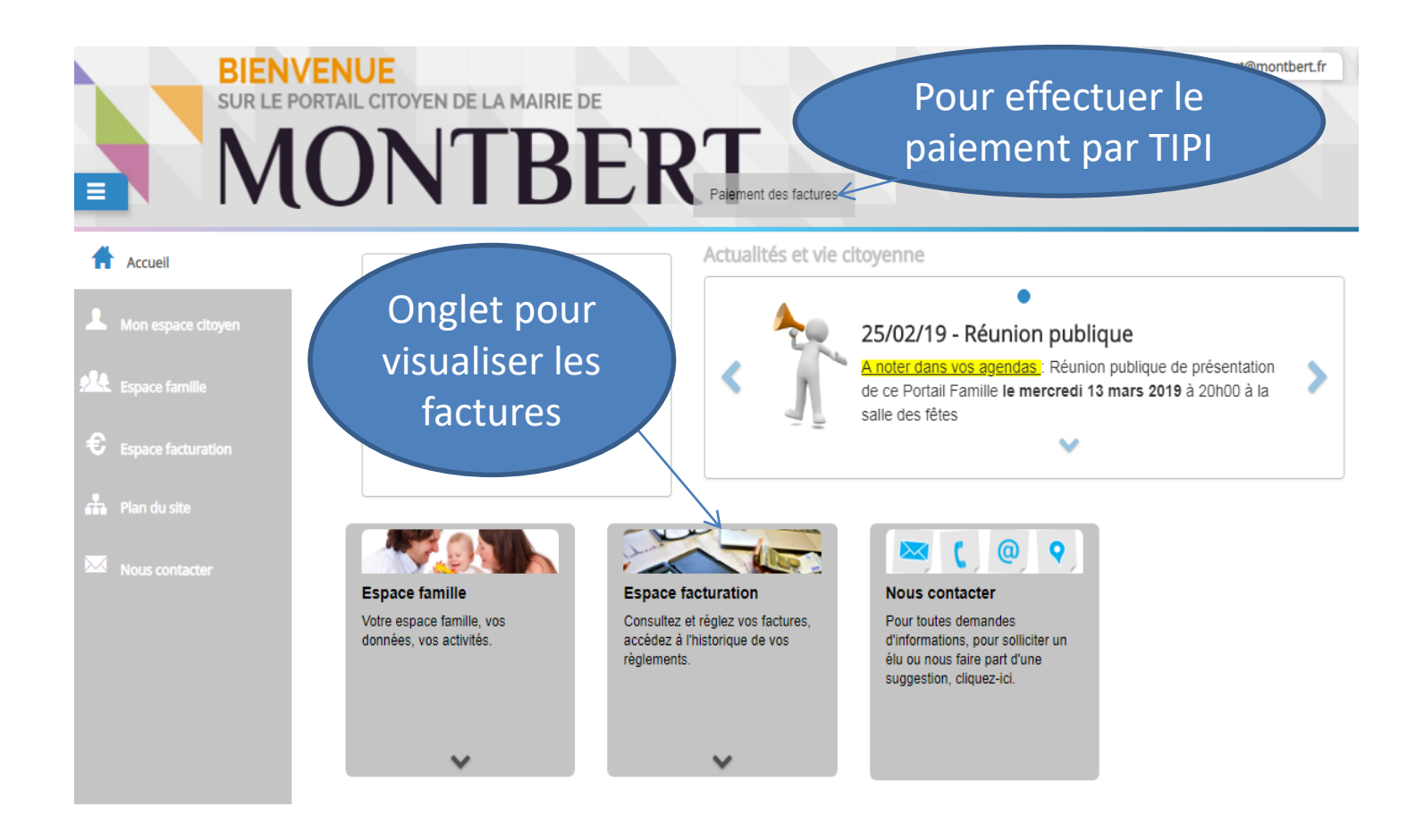

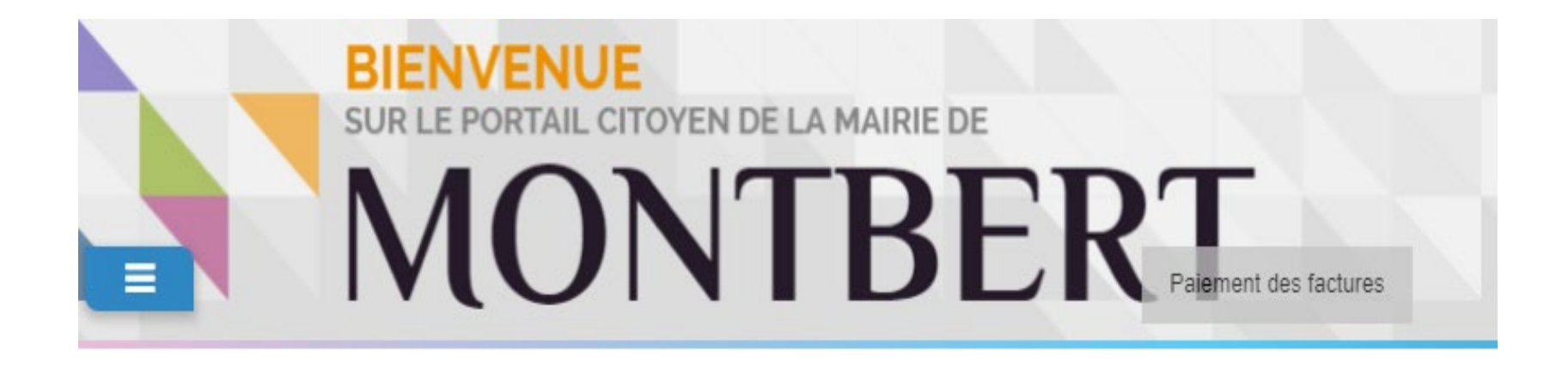

# **BONNE NAVIGATION SUR LE PORTAIL FAMILLE**